# UNITED STATES DISTRICT COURT DISTRICT OF WYOMING

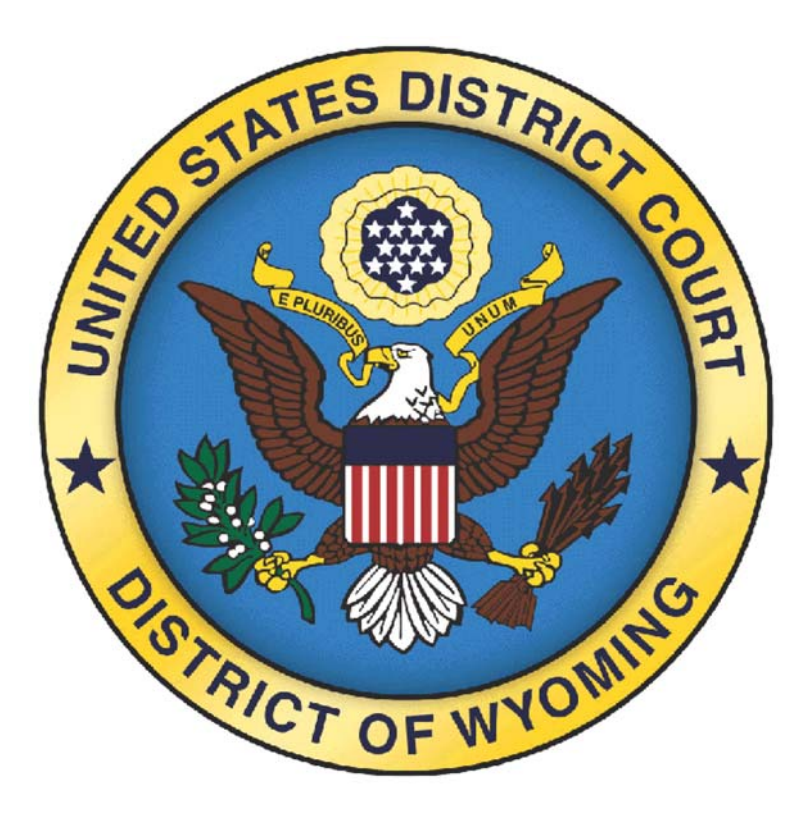

# CM/ECF PROCEDURES MANUAL

Updated August 2012

# **TABLE OF CONTENTS**

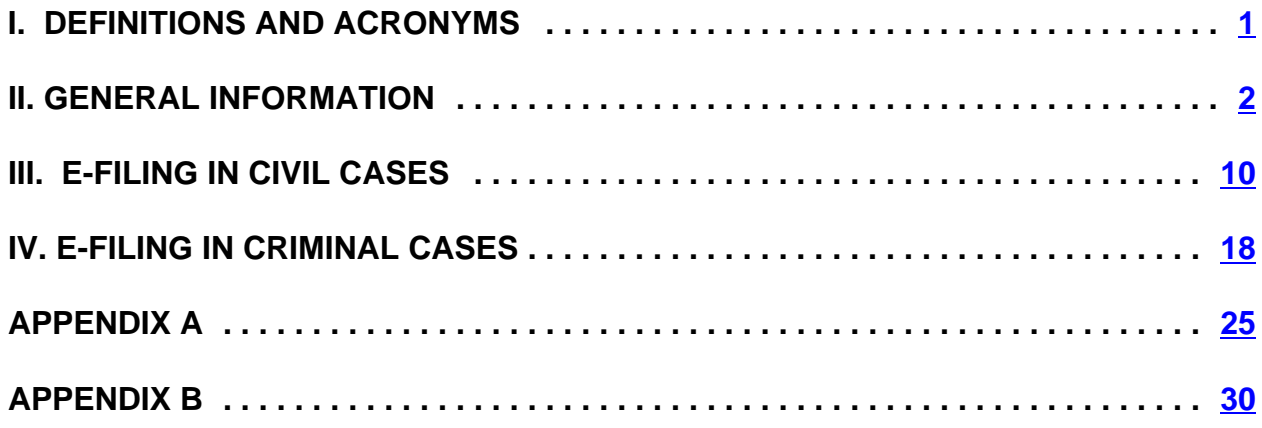

# **I. DEFINITIONS AND ACRONYMS**

**CM/ECF - Case Management/Electronic Case Filing**

**PACER - Public Access to Court Electronic Records**

**NEF - Notice of Electronic Filing**

**Electronic filing (E-filing)**- Uploading your pleading in a Portable Document Format (PDF) by using the Electronic Case Filing System (ECF) via the Court's case management system at https://ecf.wyd.uscourts.gov.

**Conventional Filing** - Filing submitted to the Clerk's Office in paper form.

# **II. GENERAL INFORMATION**

**A.** This CM/ECF Procedures Manual serves as the guidelines and policy for all electronic filings using the CM/ECF system.

# **B. On/After June 1, 2006**

Unless otherwise permitted by these administrative procedures, by local rule, or by a general order of the Court, all new civil and criminal cases filed on or after **June 1, 2006**, shall be e-filed cases. Documents shall be filed electronically in a PDF format using the CM/ECF system found at https://ecf.wyd.uscourts.gov. (See Section D for exceptions)

# **C. Public Access to CM/ECF and Electronic Filing**

Electronic Access to CM/ECF is available to the public at no charge at the Clerk's Office in both Cheyenne and Casper during regular business hours. A copy fee for electronic reproduction is required in accordance with 28 USC 1914. The Court will also provide a scanning station and access to CM/ECF at the Clerk's Office in both Cheyenne and Casper for electronic filers.

# **D. Exceptions**

# **I. In General**

The District of Wyoming encourages all cases to be e-file cases. However, the Court is sensitive to the fact that there may be special circumstances on the part of counsel or filing parties. Therefore, there will be an "opt-out" provision for those who feel their case should not be an e-file case. The Court will approve any requests for "opting-out" on a case by case/party by party basis.

# **ii. Initiating Documents**

Complaints, petitions, notices of removal, civil cover sheets, summonses, indictments, informations and other case-initiating documents must be filed conventionally in the Clerk's Office, including the civil case filing fee of \$400.00, if applicable, payable to the Clerk, U.S. District Court. The civil filing fee for persons granted *in forma pauperis* status under 28 USC § 1915 is \$350.00.

# **iii.** *Pro Se* **Parties**

P*ro Se* parties may not use ECF and must file all their documents conventionally. These documents will be scanned and docketed by Clerk's Office staff.

#### **iv. Social Security Cases**

Social Security cases are governed by Section Q of the civil portion of this manual.

#### **v. Transcripts**

Effective, January 5, 2009, transcripts will be filed electronically.

### **vi. Material That Cannot Be Converted to Electronic Form**

Materials that cannot be converted to electronic form, (e.g., videotapes, audiotapes, etc.) must be filed conventionally by delivering them directly to the Clerk's Office (with the original plus one copy). The filing the materials pertain to may be e-filed, with the other materials delivered to the Clerk's Office immediately thereafter.

#### **vii. Sealed Documents and Documents for** *In Camera Review*

Any document sought to be filed under seal or submitted for *In Camera Review* shall be filed conventionally (with the original plus one copy) and brought to the Clerk's office in a sealed envelope with a cover sheet attached. These documents shall be retained by the Court in paper format. It is the responsibility of the filing party to serve all sealed documents to the appropriate parties.

#### **E. System Availability, Requirements and Help Desk**

#### **I. Availability**

ECF will be available 24 hours a day, seven days a week. Advanced notice will be posted on the Court's web site and CM/ECF site for any scheduled downtime due to maintenance or upgrades.

#### **ii. System Requirements**

The following system requirements are needed to use ECF:

A personal computer running a standard platform such as Windows 9x, Windows 200/NT, Windows XP, Windows 7 or Macintosh.

A PDF compatible word processor like Macintosh or Windows based versions of WordPerfect and Word.

Adobe Acrobat PDF Writer software to convert documents from a word processor format to portable document format (PDF). Acrobat Writer Versions 4 through 9 adequately meet the CM/ECF filing requirements. Files that are converted rather than scanned are preferred.

Internet access and a web browser. CM/ECF has been tested correctly with Firefox 3.5, 3.6.18, and Internet Explorer 7 and 8. If you are running a higher version of either of these browsers you may experience difficulty e-filing documents.

For viewing documents, not creating/authoring them, Adobe Acrobat Reader only is needed.

A scanner to transmit documents that are not in your word processing system (for example, attached exhibits that were not originally generated in your office). This is not the preferred format for documents; documents shall be generated directly from a word processing system whenever possible.

#### **iii. ECF Help Desk**

The ECF help desk is available at the Clerk's Office Monday through Friday (excluding Federal holidays) from 8:30 am-12:00 pm and 1:00 pm-5:00 pm Mountain Time. You can call either the Cheyenne (307-433-2120) or Casper (307-232-2620) Clerk's Office for assistance, during normal hours. In addition, you may request assistance via email at wyodcclerks@wyd.ucourts.gov.

# **F. Registration for PACER and ECF**

# **I. PACER Registration**

Documents filed with the Court are accessed through PACER. PACER registration is required for ECF. To register for PACER, complete the online form at http://pacer.psc.uscourts.gov or contact the PACER Service Center at (800) 676-6856 or (210) 301-6440. The Notice of Electronic Filing generated by each transaction

permits the filer and each recipient "one free look" without charge to view, print and/or download documents filed. Any subsequent queries will require a PACER login. One PACER account can be shared by all attorneys/staff in a firm.

#### **ii. ECF Registration**

#### **a. Attorney Admitted to Practice in this Court**

Any attorney who is a member in good standing of the bar of this Court shall, before filing any pleading, register as a participant in ECF by completing the ECF registration form located on the Court's website at www.wyd.uscourts.gov. It is located under the CM/ECF Information button. Each attorney will get a separate login and password, which shall act as their "electronic signature." Upon completion of

required training, or by proof of training in another district, the Clerk's Office will issue an ECF login and password. For information on training see subsection iv of this section.

# **b. Revocation of ECF Login and Access**

The Court may, for good cause, revoke the ECF registration of an attorney at any time.

# **iii. Passwords**

#### **a. Issuing Passwords**

Upon completion of registration and training, each attorney admitted to practice in the District of Wyoming shall be entitled to one login/password to CM/ECF.

#### **b. Changing Passwords**

After attorneys receive their initial password, they are highly encouraged to change it immediately. Instructions on how to do this may be found on our website at www.wyd.uscourts.gov.

# **c. Restrictions on Use**

No attorney shall permit or cause to permit his or her login/password to be used by anyone other than a person whom the attorney has authorized to file on the attorney's behalf.

# **d. Responsibility and Sanctions**

An attorney is responsible for all documents filed using his or her login/password and is subject to sanctions under Fed. R. Civ. P. 11.

# **e. Security of Password**

If an attorney believes that the security of an existing login/password has been compromised or that an ECF account has been misused, the attorney must contact the Clerk's Office and change their password immediately.

# **f. Change of E-Mail Address**

An attorney whose e-mail address changes shall, within ten days, update the e-mail address in the utilities section of ECF.

# **iv. ECF Training**

Training classes are offered in person in the Clerk's Offices in Cheyenne and Casper, as well as various times/places throughout the state. Training is also available by telephone, if requested.

The class runs approximately one hour in length, and is recognized for CLE credit. Attorneys are encouraged to attend training with their staff. Be advised that *only* attorneys will be issued a CM/ECF login and password at the time of training. To schedule training, please call (307) 433-2120 (Cheyenne) or 307-232-2620 (Casper).

# **G. Time of Filing Documents in ECF**

# **I. Document Deemed Timely**

A document will be deemed timely filed in ECF if it is filed prior to 12:00 am midnight (Mountain Time) on its due date, unless otherwise specified by the Court.

# **ii. ECF Technical Failure**

In the event of a technical failure with the Court's ECF system, the

Clerk's Office may deem the site unaccessible on a given day and documents due that day shall be due the day immediately following (advanced notice of any Court maintenance will be posted on the Court's website). Problems on the filer's end, such as telephone line problems, problems with the filer's Internet Service Provider, or hardware or software problems, will not constitute a technical failure under these procedures, nor excuse an untimely filing.

# **H. Public Access to ECF**

# **I. Access at the Court for Research**

Access to ECF for research (not filing) is available to the public during regular business hours at no charge. A public computer terminal is available at the Clerk's Offices in both Cheyenne and Casper. Copy fees may apply.

# **ii. Access at the Court for E-Filing**

Access to e-file is available to any user who has obtained a CM/ECF login and password. A computer terminal and scanner can be made available at the Clerk's Offices in both Cheyenne and Casper.

#### **I. Electronic Filing, Service of Documents and Payment of Fees**

# **I. Filing in ECF**

All documents shall be electronically filed in ECF, except as otherwise provided by these procedures. E-mailing a document to the Clerk's Office or to a Judicial Officer does not constitute filing.

#### **ii. Notice of Electronic Filing**

The notice of electronic filing (NEF) shall serve as confirmation of the time/date a document was filed.

# **iii. Payment of Fees**

A party e-filing a pleading which requires payment of a fee shall submit the fee through pay.gov if allowable, or separately, to the U.S. District Court Clerk's Office in Cheyenne or Casper:

U.S. District Court Clerk U.S. District Court Clerk 2120 Capitol Ave, Rm 2131 111 S. Wolcott, Rm 121 Cheyenne, WY 82001 Casper, WY 82601

# **J. Electronic Signature Options**

#### **I. /s/ Signature**

A document requiring a signature must include a signature block with the filer's name, address, telephone number, fax number, email address and represented party name (excluding proposed orders). On the signature line a "/s/" can be used where the signature would otherwise appear.

# **ii. Signature Stamp**

An electronic signature stamp can be created in a word processing program and used as the filer's signature. Also, a manual signature stamp can be placed on the document, scanned and then e-filed. A signature block with the filer's name, address, telephone number, fax number, e-mail address and represented party name is also required (excluding proposed orders).

#### **iii. No Signature**

A signature line can be left blank on any e-filed document. However, a signature block with the filer's name, address, telephone number, fax number, e-mail address and represented party name is required (excluding proposed orders).

# **iv. Filer's Signature on Other Documents**

The login and password to CM/ECF serves as the filer's electronic signature on all documents electronically filed with the Court. It also serves as the filer's electronic signature for purposes of the

Federal Rules of Civil Procedure, the Local Rules of this Court, and any other purpose for which a signature is required.

## **v. Multiple Signatures**

When a stipulation or other document (e.g., a joint motion or joint exhibit list) requires two or more signatures:

- a. the filer shall confirm that the content of the document is acceptable to all signatories by obtaining a (1) written, (2) emailed, or (3) facsimile authorization from counsel; and
- b. the filer shall file the document electronically using one of the signature options outlined in section I.

# **vi. Non-Attorney/Third-Party Signatures**

If a document requires a signature other than that of the filer (e.g., an affidavit), the filer must obtain the ink signature of the signatory on the paper document. The filer shall then e-file the document using one of the signature options. By filing the document, the filer certifies that the document has been signed by all necessary parties, including affiant and notary if applicable, that the ink-signed version exists, and that the document will be available in the filer's office for inspection, if necessary.

- a. This rule includes all notarized documents.
- b. This rule includes all documents requiring the signature(s) of a non-attorney, but submitted by the filer (e.g. affiant).
- c. The electronically filed document, as it is maintained on the Court's servers, shall constitute the official version of that record.
- d. Upon request by an attorney of record, a *pro se* party or the Court, the ink signature version of the document must be made available for inspection.

# **K. Official Files and Records**

# **I. Official Record**

The official Court record on/after June 1, 2006 shall be the

electronic file maintained on the Court's servers and any documents or exhibits which have been conventionally submitted to the Clerk's Office.

# **ii. Filing for Purposes of Rules**

Electronic transmission of a document to ECF consistent with these procedures, together with the transmission of a Notice of Electronic Filing (NEF) that the Court's system generates from the electronic submission, constitutes filing of the document for purposes of the Federal Rules of Civil and Criminal Procedure and the Local Rules of this Court, and constitutes entry of the document on the docket kept by the Clerk under Fed. R. Civ. P. 58 and 79.

#### **iii. Filer Required to Maintain Certain Documents**

Documents (a) that are electronically filed and (b) that require signatures, other than or in addition to that of the filer (e.g., affidavits), must be maintained in paper form by the filer until two years after all time periods for appeal expire and all appeals are final. At the request of the Court, the filer must provide the documents for review.

#### **iv. Legible**

Filers are required to verify that all documents are legible before the documents are filed electronically with the Court.

# **v. Scanning**

A document shall be converted to PDF directly out of the word processing version whenever possible.

# **III. E-FILING IN CIVIL CASES**

#### **A. Civil Menus Available to Attorneys**

See Appendix A

# **B. Service**

A party may not serve a Complaint electronically. Service must be in accordance with Fed. R. Civ. P. 4.

# **C. Summonses**

Summonses submitted with a new case will be issued by the Clerk's Office and returned to the filer conventionally.

# **D. New Documents that Add or Delete Attorneys**

#### **I. Appearance**

When electronically filing a notice of attorney appearance, the appearance must be filed by the attorney who is appearing in the case. It can not be e-filed by another attorney. If the attorney filing the entry of appearance does not have an ECF account, the entry of appearance must be filed conventionally with the Clerk's Office.

#### **ii. Withdrawal of Appearance**

Withdrawal of an appearance shall be in accordance with the Court's Local Rules. Upon entry of the Order granting withdrawal, the Clerk's Office shall terminate the movant as an attorney of record in that case in CM/ECF.

#### **iii. No Substitution of Counsel**

There shall be no substitution of counsel without prior approval of the Court by written order. Withdrawal and entry shall be done in accordance with the Court's Local Rules. Existing counsel may not withdraw and new counsel may not enter an appearance by filing a substitution of counsel.

# **E. Leave of Court**

If filing a document that requires leave of the Court (e.g., an amended complaint, sur-reply brief, etc.), the filer shall submit the proposed document as an additional attachment to the motion.

# **F. Proposed Orders**

A proposed order shall be submitted with all nondispositive motions. The proposed order shall be submitted as an additional attachment to the

motion and not contain the filer's information block in the upper left hand corner and not be entitled "proposed."

If the proposed order does not require the filing of a motion, (e.g. Proposed Scheduling Order, Proposed Pre-Trial Order, etc.) it shall be emailed to the appropriate Judge's Chambers set forth below:

wyojudgendf@wyd.uscourts.gov - Chief Judge Nancy D. Freudenthal

wyojudgecab@wyd.uscourts.gov - Judge Clarence A. Brimmer

wyojudgeabj@wyd.uscourts.gov - Judge Alan B. Johnson

wyojudgesws@wyd.uscourts.gov - Judge Scott W. Skavdahl

wyojudgekhr@wyd.uscourts.gov - Magistrate Judge Kelly H. Rankin

**Please note:** All proposed orders submitted to Magistrate Judge Rankin, whether submitted with or without a motion, shall also be submitted by email to wyojudgekhr@wyd.uscourts.gov in a word processing format.

# **G. Service**

# **I. Certificate of Service**

In compliance with Fed. R. Civ. P. 5(d)(1), a certificate of service is required for all filings.

# **ii. Notice of Electronic Filing Constitutes Service on ECF Participant**

A notice of electronic filing (NEF) is generated when a pleading or document is filed. The NEF shall constitute service of the document but is not in lieu of a certificate of service being attached to a filing.

# **iii. Terminating and Reactivating Electronic Services**

A user receiving electronic service in a case may notify the Clerk's Office that service should be terminated by filing a notice stating either (a) that an order for withdrawal for the user has been granted or (b) that the party the user represents is no longer pending in the case. Counsel may file a notice re-activating service with the Court in those situations where service has been terminated. To notify the Clerk's Office you may send an email to wyodcclerks@wyd.uscourts.gov.

# **iv. Service on Parties Not Registered for ECF**

Filers are required to serve paper copies of any electronically filed pleading, document, or proposed order on parties not registered for ECF in accordance with the Federal Rules.

# **v. Paper Copies**

A filer who is permitted or required to file paper copies of documents shall file the original with the Clerk's Office and must also serve on all parties entitled to service or notice.

# **H. Issuance of Subpoenas**

Registered users may e-file a praecipe for the issuance of subpoenas. The subpoenas shall be submitted as an additional attachment to the praecipe **in blank**. The Clerk's Office will issue the subpoenas and return them conventionally to the filer.

# **I. Oversized Electronic Documents; Exhibits to a Pleading, Motion Brief, or Other Paper**

**I. Size**

The size limit for each PDF file/document filed in ECF is three (3) megabytes. [Equivalent to approximately 180 pages of plain, typed text or 70 pages of scanned information.] Each electronically filed pleading exceeding the three (3) megabyte limit requires the use of ECF's additional attachment feature.

#### **ii.** *Color or Graphics*

Because documents scanned in color or containing graphics take longer to upload, filers should consider scanning documents in black and white at 300 dots per inch (dpi), if the clarity of the graphics are not compromised.

# **iii. Conventionally Submitted Materials**

A party may conventionally submit, without seeking leave of Court (a) exhibits or materials that cannot be converted to electronic form (e.g., video tape, audio tape, etc.) or (b) voluminous records of administrative agencies in proceedings to review actions of such agencies or of state court proceedings in habeas corpus cases, where such records are not available in electronic format. Conventionally submitted materials must be submitted (with the original plus one copy) in compliance with all deadlines and according to the following procedure:

#### **a. Cover Page**

Conventionally submitted materials shall be submitted with a paper cover page containing the case caption, a description of the materials submitted, and a designation of the pleading or motion to which the materials relate (e.g., "Videotape Deposition of John Doe, Exhibit 7 to Plaintiff's Motion for Summary Judgment"). The PDF version of the cover page shall be an ECF attachment to the electronically filed pleading, motion, or paper to which the materials relate.

#### **b. Receipt of Conventionally Submitted Materials**

The Clerk's office will note in ECF its receipt of the conventionally submitted materials with a text-only entry.

# **c. Service**

The filer must serve the conventionally submitted materials on all other parties. The NEF generated by the electronic filing of the cover page and by the Court's text-only entry noting receipt of the materials shall not constitute service.

# **J. Trial Documents**

Trial documents such as proposed jury instructions, exhibit lists, and proposed voir dire questions shall be electronically filed in ECF so that their filing can be part of the official record. The Court may impose additional requirements to facilitate the use of documents at trial (e.g. require that a Word Perfect or Word version of the documents be submitted via e-mail to the appropriate Judge's chambers).

# **K. Docket Entries to be Made by the Filer**

# **I. Title of Docket Entry**

The filer is responsible for designating an appropriate docket entry title by using one of the docket event categories in ECF. If the filer is in doubt, he or she should contact the Clerks Office for assistance.

# **ii. Correction of Docket Entry**

After a document is filed in ECF, corrections to the docket can only be made by the Clerk's Office. ECF will not permit the filer to make

changes to a document or docket entry after the transaction has been submitted.

# **L. Correction of Filings**

# **I. Document Filed in Error in Correct Case**

A document filed in error in the correct case (e.g., wrong version of the document attached, wrong event code, etc.) shall remain part of the record as filed. Upon discovery of an error, the filer shall

immediately post the correct document in the case in ECF, and modify the title of the pleading as appropriate (e.g., Amended).

# **ii. Document Filed in Wrong Case**

If a document is filed in the wrong case the filer shall:

**a.** File a motion with proposed order requesting that the document be stricken in the case in which the incorrect filing was made; and

**b.** File the document in the correct case.

# **M. Bill of Costs**

The proposed bills of costs shall be filed electronically in ECF using the docket event "Bill of Costs".

# **N. Appeals in General**

When a notice of appeal is e-filed, it is not necessary to provide the Court with paper copies of the notice for service on the other parties. The NEF generated by the system will constitute the copy the Clerk is required to serve under Fed. R. App. P.3(d). Please note: Any required filing fee shall be submitted separately to the Clerk's Office, or through pay.gov.

# **O. Bonds and Negotiable Instruments**

Upon the electronic filing of a bond, except for a supersedeas bond, or the attaching of a negotiable instrument, the original shall be transmitted to the Clerk's Office with a cover page noting that this document has been filed electronically and that the original is being filed in accordance with the Electronic Case Filing Procedures for the District of Wyoming.

A supersedeas bond requires Court approval and shall be emailed to the appropriate Judge's Chambers set forth below:

wyojudgendf@wyd.uscourts.gov - Chief Judge Nancy D. Freudenthal

wyojudgecab@wyd.uscourts.gov - Judge Clarence A. Brimmer

wyojudgeabj@wyd.uscourts.gov - Judge Alan B. Johnson

wyojudgesws@wyd.uscourts.gov - Judge Scott W. Skavdahl

wyojudgekhr@wyd.uscourts.gov - Magistrate Judge Kelly H. Rankin

#### **P. Filing Restricted Documents**

# **i. Privacy Policy**

Pursuant to the Judicial Conference Policy on Privacy and Public Access and in accordance with the E-Government Act of 2002, persons shall refrain from including, or shall redact where inclusion

is necessary, the following personal data identifiers from their pleadings, including exhibits thereto, unless otherwise ordered by the Court:

Social Security Numbers. If an individual's social security number must be included, only the last 4 digits of that number should be used.

Names of Minor Children. If the involvement of a minor child must be mentioned, only the initials of that child should be used.

Dates of Birth. If an individual's date of birth must be included, only the year of birth should be used.

Financial Account Numbers. If a financial account number is relevant, only the last 4 digits of such numbers should be used.

The responsibility for redacting these personal data identifiers rests solely with counsel and the persons filing the documents with the Court. The Clerk will not review papers for compliance.

# **ii. Non-Public Filings**

A non-public event should be used when the filing contains the

above-listed personal identifiers as outlined in the E-Government Act of 2002, or needs to be restricted pursuant to local rule, general order or policy of the Court).

Non-public filings are not available through PACER. All case participants will receive the notice of electronic filing (NEF), and will be able to access the filing using their CM/ECF login and password.

#### **iii. Ex-Parte Filings**

An ex-parte event should be used when it is necessary to limit access of a filing to either the filing party or the applicable parties selected during the docketing process. Ex-parte filings are used frequently in multi-defendant criminal cases when access to a filing should be restricted to a particular defendant and the USA. Ex-Parte filings are not available through PACER. All parties will receive the NEF, but only those applicable parties designated through the docketing process can access the filing using their CM/ECF login and password.

#### **iv. Sealed Filings**

A sealed document should only be used when the nature of the filing is so private it should not be made available to anyone without the Court's prior approval. Sealed entries are contained in the docket, but the filing is not attached to the docket entry. Sealed documents are maintained as paper documents in the Clerk's vault.

Sealed documents must be presented in a sealed envelope with a caption page affixed to the outside of the envelope. Two envelopes for each filing should be provided—the original in one envelope and a copy for the Court in a second envelope.

Attorneys are encouraged to thoroughly assess which restriction level best applies to their filing and to file documents as sealed only when no other restriction level is applicable.

The restriction level (non-public, ex-parte or sealed) should be clearly marked on the cover sheet of the filing. For Example:

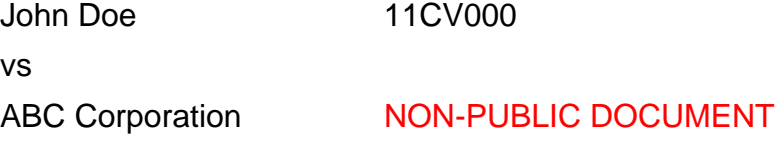

If you need to restrict a document that does not have a restriction level built into the event, the document will need to be filed overthe-counter in the Clerk's Office, or emailed to the Clerk's Office with prior approval.

# **v. Documents Submitted for** *In Camera Review*

A party who seeks to present a document to a Judicial Officer for *In Camera Review*, whether acting on the party's own initiative or pursuant to a Court Order, shall present the document to the Judicial Officer by mailing or hand delivering the document to the Clerk's Office or the Judicial Officer in paper.

#### **a. Label**

Any document submitted pursuant to this subsection must be clearly labeled "*For In Camera Review*".

# **b. Judicial Officer**

A Judicial Officer who receives a document submitted for *In Camera Review* may direct the party who submits it to file the document electronically, using normal ECF procedures, or may otherwise handle and address the document as deemed most appropriate.

# **vi. Confidential Settlement Statements**

Confidential settlement statements shall be submitted via e-mail to Judge Rankin at:

wyojudgekhr@wyd.uscourts.gov - Magistrate Judge Kelly H. Rankin

#### **Q. Social Security Cases**

Absent a showing of good cause, all documents, notices, and orders in social security reviews shall be filed and noticed electronically in ECF, except as noted below.

# **i. Administrative Record**

The administrative record will be filed and served in paper format. This document shall be made available in paper format to the Clerk's Office.

# **ii. Other Documents**

All other documents in the case, including briefs will be filed and served electronically in ECF.

# **iii. Access**

Pursuant to the policy of the Judicial Conference of the United States, Internet access to documents filed in social security cases is limited to attorneys of record and Court users. The public will have Internet access to docket sheets only.

# **iv. Redaction**

.

Social security cases must comply with all redaction procedures pursuant to the E-Government Act of 2002.

# **IV. E-FILING IN CRIMINAL CASES**

# **A. Criminal Menus Available to Attorneys**

See Appendix B

# **B. New Documents that Add or Delete Attorneys**

# **I. Appearance**

Retained counsel must file an entry of appearance. The Clerk's Office will work directly with the Federal Public Defender's Office to add CJA appointed counsel into CM/ECF.

# **ii. Withdrawal of Appearance**

Withdrawal of an appearance shall be in accordance with the Court's Local Rules. Upon entry of the Order granting withdrawal, the Clerk's Office shall terminate the movant as an attorney of record in that case in CM/ECF.

# **iii. No Substitution of Counsel**

There shall be no substitution of counsel without prior approval of the Court. Withdrawal and entry shall be done in accordance with the Court's Local Rules. Existing counsel may not withdraw and new counsel may not enter an appearance by filing a substitution of counsel.

# **C. Proposed Orders**

A proposed order shall be submitted with all nondispositive motions. The proposed order shall be e-filed as an additional attachment to the motion and shall not contain the filer's information block in the upper left-hand corner and not be entitled "proposed."

If a proposed order is submitted that does not require a motion, the proposed order shall be emailed to the appropriate Judge's Chambers set forth below:

wyojudgendf@wyd.uscourts.gov - Chief Judge Nancy D. Freudenthal

wyojudgecab@wyd.uscourts.gov - Judge Clarence A. Brimmer

wyojudgeabj@wyd.uscourts.gov - Judge Alan B. Johnson

wyojudgesws@wyd.uscourts.gov - Judge Scott W. Skavdahl

wyojudgekhr@wyd.uscourts.gov - Magistrate Judge Kelly H. Rankin

**Please note:** All proposed orders submitted to Judge Rankin, whether submitted with or without a motion, shall also be submitted by email to wyojudgekhr@wyd.uscourts.gov in a word processing format

# **D. Service**

#### **I. Certificate of Service**

In compliance with Fed. R. Civ. P. 5(d)(1) and Fed. R. Crim. P. 49(b), a certificate of service is required for all filings.

# **ii. Service in an Unsealed Criminal Case**

When a pleading is e-filed in an **unsealed** criminal case in accordance with these procedures, CM/ECF will generate a Notice of Electronic Filing (NEF) to the filing party, to any other parties in the case, who are registered users and have requested electronic notice, and to court users. The NEF shall constitute service of the document.

# **iii. Service in a Sealed Criminal Case**

When a pleading is e-filed in a **sealed** criminal case in accordance with these procedures, NEFs do not go out (except to court users). It will be the responsibility of the filing party to serve all pleadings to the appropriate parties conventionally.

#### **iv. Terminating and Reactivating Electronic Services**

A user receiving electronic service in a case may notify the Clerk's Office that service should be terminated by filing a notice stating either (a) that an order for withdrawal for the user has been granted or (b) that the party the user represents is no longer pending in the

case. Counsel may file a notice re-activating service with the Court in those situations where service has been terminated. To notify the Clerk's Office you may send an email to wyodcclerks@wyd.uscourts.gov.

#### **v. Service on Parties Not Registered for ECF**

Filers are required to serve copies of any electronically filed pleading, document, or proposed order on parties not registered for ECF in accordance with the Federal Rules.

#### **vi. Paper Copies**

A filer who is permitted or required to file paper copies of documents shall file the original with the Clerk's Office and must also serve on all parties entitled to service or notice.

# **E. Issuance of Subpoenas**

Registered users may e-file a praecipe for the issuance of a subpoena. The subpoena(s) shall be e-filed as an additional attachment to the praecipe **in blank**. The Clerk's Office will issue the subpoenas and return them conventionally to the filer.

# **F. Oversized Electronic Documents; Exhibits to a Pleading, Motion Brief, or Other Paper**

# **I. Size**

The size limit for each PDF file/document filed in ECF is three (3) megabytes. [Equivalent to approximately 180 pages of plain, typed text or 70 pages of scanned information.] Each electronically filed pleading exceeding the three (3) megabyte limit requires the use of ECF's additional attachment feature.

#### **ii. Color or Graphics**

Because documents scanned in color or containing graphics take longer to upload, filers should consider scanning documents in black and white at 300 dots per inch (dpi), if the clarity of the graphics are not compromised.

#### **iii. Conventionally Submitted Materials**

A party may conventionally submit, without seeking leave of court , (a) exhibits or materials that cannot be converted to electronic form (e.g., video tape, audio tape, etc.) or (b) voluminous records of administrative agencies in proceedings to review actions of such agencies or of state court proceedings in habeas corpus cases, where such records are not available in electronic format. Conventionally submitted materials must be submitted (with the original plus one copy) in compliance with all deadlines and according to the following procedure.

#### **a. Cover Page**

Conventionally submitted materials shall be submitted with a paper cover page containing the case caption, a description of the materials submitted, and a designation of the pleading or motion to which the materials relate (e.g., "Videotape Deposition of John Doe, Exhibit 7 to Plaintiff's Motion for Summary Judgment"). The PDF version of the cover page shall be an ECF attachment to the electronically filed pleading, motion, or paper to which the materials relate.

#### **b. Receipt of Conventionally Submitted Materials**

The Clerk's office will note in ECF its receipt of the conventionally submitted materials with a text-only entry.

# **c. Service**

The filer must serve the conventionally submitted materials on all other parties. The NEF generated by the electronic filing of the cover page and by the Court's text-only entry noting receipt of the materials shall not constitute service.

#### **G. Trial Documents**

Trial documents such as proposed jury instructions, exhibit lists, and proposed voir dire questions shall be electronically filed in ECF so that their filing can be part of the official record. The Court may impose

additional requirements to facilitate the use of documents at trial (e.g. require that a Word Perfect or Word version of the documents be submitted via e-mail to the appropriate Judge's chambers).

#### **H. Docket Entries to be Made by the Filer**

#### **I. Title of Docket Entry**

The filer is responsible for designating an appropriate docket entry title by using one of the docket event categories in ECF. If the filer is in doubt, he or she should contact the Clerk's Office for assistance.

# **ii. Correction of Docket Entry**

After a document is filed in ECF, corrections to the docket can only be made by the Clerk's Office. ECF will not permit the filer to make changes to a document or docket entry after the transaction has been submitted.

#### **I. Correction of Filings**

#### **I. Document Filed in Error in Correct Case**

A document filed in error in the correct case (e.g., wrong version of the document attached, wrong event code, etc.) shall remain part of the record as filed. Upon discovery of an error, the filer shall immediately post the correct document in the case in ECF, and modify the title of the pleading as appropriate (e.g., Amended).

# **ii. Document Filed in Wrong Case**

If a document is filed in the wrong case the filer shall:

**a.** File a motion with proposed order requesting that the document be stricken in the case in which the incorrect filing was made; and

**b.** File the document in the correct case.

#### **J. Appeals in General**

When a notice of appeal is e-filed, it is not necessary to provide the Court with paper copies of the notice for service on the other parties. The NEF generated by the system will constitute the copy the Clerk is required to serve under Fed.R.App.P.3(d). Please note: Any required filing fee shall be submitted separately to the Clerk's Office, or through pay.gov.

## **K. Bonds and Negotiable Instruments**

Upon the electronic filing of a surety bond or the attaching of a negotiable instrument, the original shall be transmitted to the Clerk's office with a cover page noting that this document has been filed electronically and that the original is being filed in accordance with the Electronic Case Filing Procedures for the District of Wyoming.

# **L. Filing Restricted Documents**

#### **I. Privacy Policy**

Pursuant to the Judicial Conference Policy on Privacy and Public Access and in accordance with the E-Government Act of 2002, persons shall refrain from including, or shall redact where inclusion is necessary, the following personal data identifiers from their pleadings, including exhibits thereto, unless otherwise ordered by the Court:

Social Security Numbers. If an individual's social security number must be included, only the last 4 digits of that number should be used.

Names of Minor Children. If the involvement of a minor child must be mentioned, only the initials of that child should be used.

Dates of Birth. If an individual's date of birth must be included, only the year of birth should be used.

Financial Account Numbers. If a financial account number is relevant, only the last 4 digits of such numbers should be used. Home Addresses. If a home address must be included, only the city and state should be listed.

The responsibility for redacting these personal data identifiers rests solely with counsel and the persons filing the documents with the Court. The Clerk will not review papers for compliance.

#### **ii. Non-Public Filings**

A non-public event should be used when the filing contains the

above-listed personal identifiers as outlined in the E-Government Act of 2002, or needs to be restricted pursuant to local rule, general order or policy of the Court). If the District has deemed and event to always be restricted as non-public, CM/ECF will automatically place this restriction and the restriction language on the docket entry.

Non-public filings are not available through PACER. All case participants will receive the notice of electronic filing (NEF), and will be able to access the filing using their CM/ECF login and password.

#### **iii. Ex-Parte Filings**

An ex-parte event should be used when it is necessary to limit access of a filing to either the filing party or the applicable parties selected during the docketing process. Ex-parte filings are used frequently in multi-defendant criminal cases when access to a filing should be restricted to a particular defendant and the USA. Ex-Parte filings are not available through PACER. All parties will receive the NEF, but only those applicable parties designated through the docketing process can access the filing using their CM/ECF login and password.

#### **iv. Sealed Filings**

A sealed document should only be used when the nature of the filing is so private it should not be made available to anyone without the Court's prior approval. Sealed entries are contained in the

docket, but the filing is not attached to the docket entry. Sealed documents are maintained as paper documents in the Clerk's vault. Sealed documents must be presented in a sealed envelope with a caption page affixed to the outside of the envelope. Two envelopes for each filing should be provided—the original in one envelope and a copy for the Court in a second envelope.

Attorneys are encouraged to thoroughly assess which restriction level best applies to their filing and to file documents as sealed only when no other restriction level is applicable.

The restriction level (non-public, ex-parte or sealed) should be clearly marked on the cover sheet of the filing. For Example:

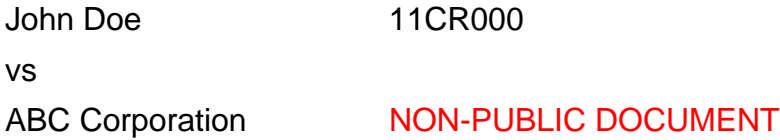

If you need to restrict a document that does not have a restriction level built into the event, the document will need to be filed overthe-counter in the Clerk's Office, or emailed to the Clerk's Office with prior approval.

#### **v. Documents Submitted for** *In Camera Review*

A party who seeks to present a document to a Judicial Officer for *In Camera Review*, whether acting on the party's own initiative or pursuant to a Court Order, shall present the document to the Judicial Officer by mailing or hand delivering the document to the Clerk's Office or the Judicial Officer in paper.

# **a. Label**

Any document submitted pursuant to this subsection must be clearly labeled "*For In Camera Review*".

# **b. Judicial Officer**

A Judicial Officer who receives a document submitted for *In Camera Review* may direct the party who submits it to file the document electronically, using normal ECF procedures, or may otherwise handle and address the document as deemed most appropriate.

# **APPENDIX A**

# **CIVIL EVENTS ATTORNEY CAN ELECTRONICALLY FILE**

#### **Service of Process**

Acceptance of Service Alias Summons Returned Executed Alias Summons Returned Unexecuted Certificate of Service Praecipe Return of Subpoena Return of Warrant of Arrest In Rem - Executed Service by Publication Summons Returned Executed Summons Returned Executed - US Gov Summons Returned Unexecuted Waiver of Service Executed Writ Returned

#### **All Answers to Complaints**

# **All Other Answers**

### **Motions**

**\*Filers will be prompted to restrict the following motions as non-public or ex-parte, if necessary** Add Party Alter/Amend Judgment Amend/Correct Appear Pro Hac Vice Appoint Counsel Appoint Guardian/Attorney ad Litem Appoint Personal Representative of Estate

Approve Consent Judgment Attorney Fees Bifurcate Certificate of Appealability (NOA) Certify Class Change Venue Compel Consolidate Cases for Discovery Consolidate Cases for Trial Continue (Dispositive) Continue (Non-Dispositive) Default Judgment Deposit Funds Directed Verdict Disbursement of Funds Dismiss Dismiss Case Dismiss Case as Frivolous Dismiss Party Dismiss/Lack of Jurisdiction Disqualify Enforce Judgment Enforce Settlement Agreement Entry of Default Expedite Extension of Time - Dispositive Extension of Time - Non-Dispositive Extension of Time re Transcript File Excess Pages - Dispositive File excess Pages - Non-Dispositive File Reply/Brief/Supplement (Dispositive) File Reply/Brief/Supplement (Non-Dispositive) Hearing - Dispositive

Hearing -Non-Dispositive In Camera Inspections In Limine Intervene Judgment Judgment Debtor Exam Jury Questionnaires Lift Stay Motion to Vacate/Set Aside/Correct Sentence (2255) New Trial Order Partial Summary Judgment Permanent Injunction Preliminary Injunction Proceed In Forma Pauperis Proceed In Forma Pauperis - Appeal Protective Order Quash Reconsideration Recusal Redact Transcript Remand Sanctions Seal Transcript Service of Process Set Aside Settlement Conference Show Cause Stay Case Stay Discovery Strike Substitute Attorney Substitute Party

Summary Judgment Temporary Restraining Order **Transcripts** Vacate Withdraw Document Withdraw as Attorney Writ of Habeas Corpus ad prosequendum Writ of Habeas Corpus ad testificandum

#### **Supporting Documents/Responses and Replies**

Brief Memorandum in Opposition Memorandum in Opposition of Motion Memorandum in Support Memorandum in Support of Motion Objection Opposition Proposed Findings of Fact and Conclusions of Law Reply Reply Brief Reply to Response Response Response in Opposition to Motion Response in Support of Motion Response to Motion

# **Notices**

Notice (Other) Notice of Attorney Appearance Notice of Change of Address Notice of Complexity Notice of Complexity (Non) Notice of Compliance with Court Order Notice of Intent to Request Redaction Notice of Joinder Notice of Settlement Notice of Voluntary Dismissal Notice to Take Deposition Redaction Request - Transcript Suggestion of Bankruptcy Suggestion of Death Withdrawal of Document

#### **Trial Documents**

Designation Designation of Experts Exhibit List Exhibit/Witness List Pretrial Memorandum Proposed Findings of Fact and Conclusions of Law Proposed Jury Instructions Proposed Verdict Proposed Voir Dire Trial Brief Witness List

#### **Appeal Documents**

Amended Designation of Record on Appeal Amended Notice of Appeal Appeal of Magistrate Order Bankruptcy Appeal - Designation Bankruptcy Appeal - Supplemental Designation Designation of Record on Appeal Notice of Appeal Notice of Cross Appeal Notice of Interlocutory Appeal

Transcript Request (No Transcripts Necessary) - Appeal Transcript Request (Transcripts Already on File) - Appeal Transcript Request (Transcripts Needed) - Appeal Transcript Request - Bankruptcy

#### **Other Documents**

Affidavit Appendix Application Application for Writ Bill of Costs Corporate Disclosure Errata Exhibit Jury Demand Martinez Report Notice of Intent to Request Redaction Payment Entry Redaction Request - Transcript Report of Rule 26(f) Planning Meeting Request for Hearing Response to Order to Show Cause Return of Sale Satisfaction of Judgment Statement Status Report Stipulation Stipulation of Dismissal Stipulation of Facts Supplement

# **APPENDIX B**

# **CRIMINAL EVENTS ATTORNEY CAN ELECTRONICALLY FILE**

#### **Pleas and Plea-Related Documents**

Elements of the Crime/Prosecutors Statement Elements of the Crime/Prosecutors Statement - Ex Parte Prosecutors Statement Prosecutors Statement - Ex Parte Statement of the Elements

#### **Motions**

**\*Filers will be prompted to restrict the following motions as non-public or ex-parte, if necessary** Additional Motions Amend/Correct Appeal In Forma Pauperis Appear Pro Hac Vice Appoint Counsel Arraignment Bill of Particulars Bond/Review of Detention Brady Materials Change Venue

Compel

Continue

Departure

Detention Hearing

Directed Verdict

Disclosure

**Discovery** 

Dismiss

Dismiss/Speedy Trial Disqualify Early Termination of Supervision Exclude Expedite Expert Services Extend Extension of Time re Transcript Forfeiture Grand Jury Transcripts Handwriting Exemplars Hearing In Limine Initial Appearance Inspect Issuance of Subpoenas Issuance of Warrant Issuance of Warrant in rem James Hearing Join Judgment of Acquittal Jury Questionnaires Leave to Medical/Mental Exam (BOP) Medical/Mental Treatment Mistrial Modify Modify Conditions of Release New Trial Order Produce Quash Reconsideration

Recusal Redact Transcript Reduce Sentence Reduce Sentence - Ex Parte Reduce Sentence re Crack Cocaine Offense - 18:3582 Release Bond Obligation Release of Funds Remand Return of Property Revoke Sanctions Seal Case Seal Document Seal Transcript Separate Trial on Counts Set Aside Forfeiture Set Aside Judgment Set Aside Verdict Sever Defendant Show Cause Strike Substitute Attorney Suppress **Transcripts** Transportation/Subsistence Unseal Case Unseal Document Vacate Vacate (2255) Withdraw Attorney Withdraw Document Withdraw Plea of Guilty Writ of Habeas Corpus ad prosequendum

Writ of Habeas Corpus ad testificandum

# **Responses & Replies**

Affidavit in Opposition to Motion Affidavit in Support of Motion Memorandum in Opposition Memorandum in Support Memorandum/Brief Objection(s) Objections to Report and Recommendations Reply Response Response - Ex Parte Response to Motion Response to Motion for Departure/Reduction Supplement

#### **Waivers**

Waiver of Counsel Waiver of Interstate Agreement on Detainers Waiver of Preliminary Examination or Hearing Waiver of Rule 5 Hearings

#### **Service of Process**

Certificate of Service Praecipe for Subpoenas Praecipe for Summons Subpoena(s) Returned Executed Subpoena(s) Returned Unexecuted Writ Returned

#### **Notices**

Notice (Other) Notice Seeking Enhanced Penalties Notice of Attorney Appearance - Defendant Notice of Attorney Appearance - USA Notice of Attorney Intent to Withdraw Notice of Intent - Expert Testimony Notice of Intent to Request Redaction Notice of Mexican Consulate Notice of Pretrial Diversion Redaction Request - Transcript

## **Trial Documents**

Exhibit List Proposed Jury Instructions - Cited Proposed Jury Instructions - Uncited Proposed Verdict Form Propose Voir Dire Stipulation to Jury Witness List

# **Appeal Documents**

Amended Designation of Record on Appeal Designation of Record on Appeal Notice of Appeal Notice of Appeal in Magistrate Case Notice of Cross Appeal Notice of Interlocutory Appeal Transcript Request (No Transcripts Necessary) - Appeal Transcript Request (Transcripts Already on File) - Appeal Transcript Request (Transcripts Needed) - Appeal

# **Other Documents**

Affidavit

Consent to Trial Before US Magistrate Judge Information to Establish Prior Conviction Notice of Intent to Request Redaction Objections to Presentence Investigation Report Payment Entry Presentence Report Supporting Documents and Letters Redaction Request - Transcript Satisfaction of Judgment Sentencing Memorandum Statement of Language Statement of Rights Status Report Stipulation